*Soluzione web 2.0 per la gestione semplice,*  **Rel. 7.8.5 Pag.1** *rapida ed economica delle relazioni con i clienti e dei processi aziendali*

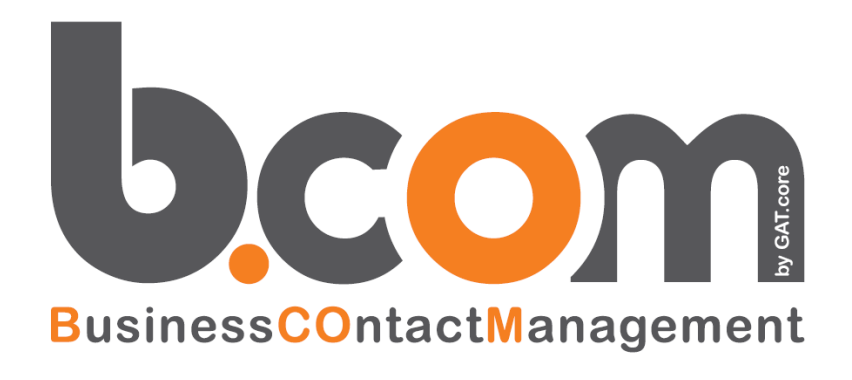

## **Le Novità della versione 7.8.5 rispetto alla 7.8.4**

*Validità: settembre 2016*

Questa pubblicazione è puramente informativa. Siseco non offre alcuna garanzia, esplicita od implicita, sul contenuto. I marchi e le denominazioni sono di proprietà delle rispettive società.

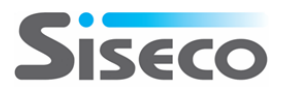

#### **INDICE**

## **Le Novità della versione 7.8.5 rispetto alla 7.8.4**

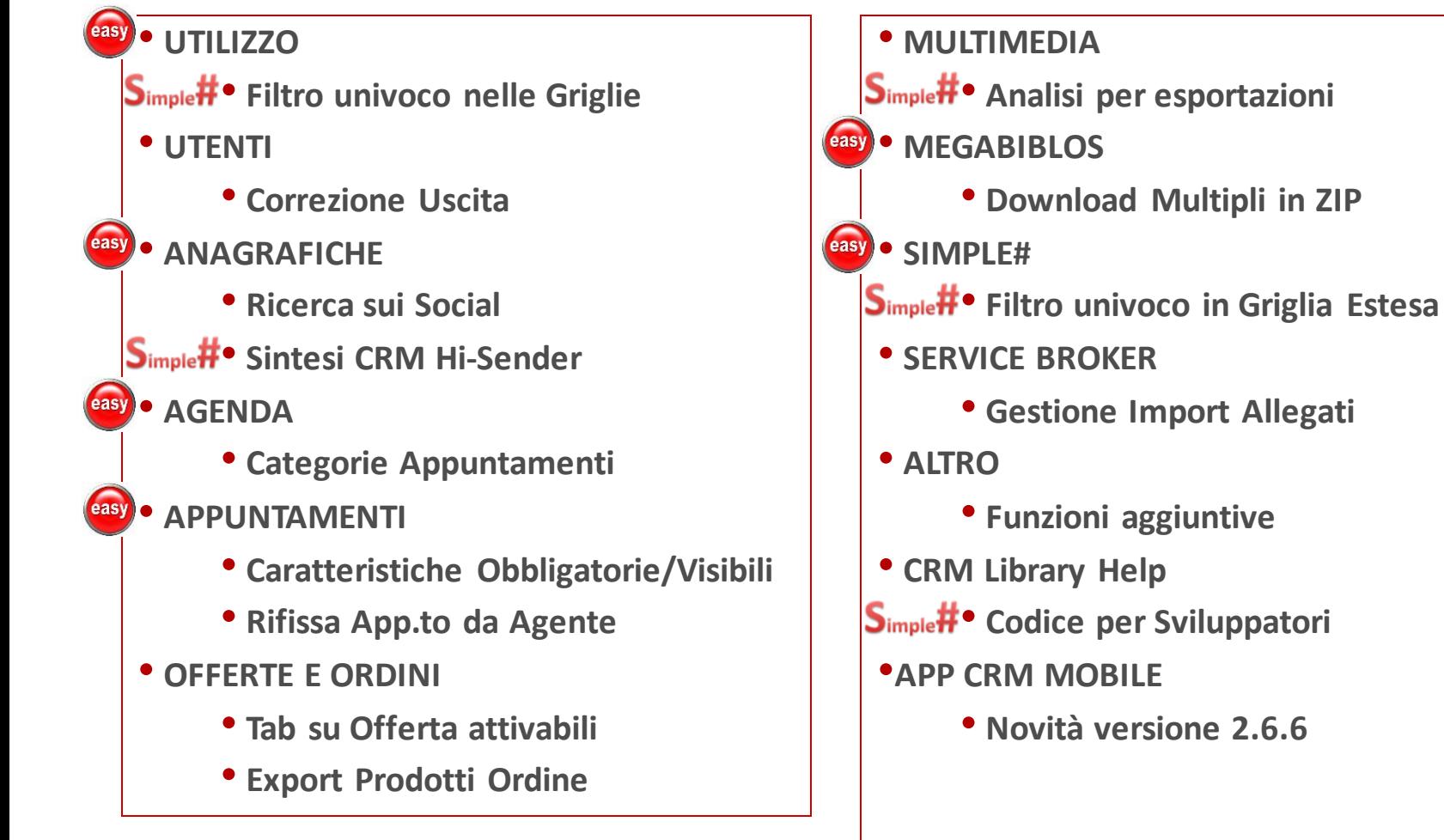

**ISECO** 

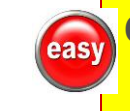

**Contiene miglioramenti per Easy to Use**

**Funzione realizzata in Simple#**   $S_{\text{imple}}$ # **completamente personalizzabile**

#### **UTILIZZO Filtro univoco nelle Griglie**

### **Nei Filtri di colonna ora anche la selezione per filtro univoco!**

easy

**Nelle principali griglie del CRM, nel filtro di colonna, si è aggiunta la possibilità di filtrare i campi di tipo stringa scegliendo tra i valori univoci ivi presenti. Di fatto vengono ricercati e mostrati solo valori presenti ameno una volta nel campo scelto permettendo così di ricercare solo usando i valori esistenti. Operatività**

- **1. Selezionare il valore tra i risultati del filtro univoco.**
- **2. Riporto del valore automatico nel campo ricerca.**
- **3. Avviare la ricerca del campo stringa selezionato.**

#### **Note:**

**PECC** 

- **- Opera solo su campi stringa e limitati.**
- **- La ricerca con filtro univoco opera su più colonne per effettuare filtri in cascata.**
- **- La ricerca con filtro univoco non opera nel caso i risultati ritornati superino le 250 voci.**

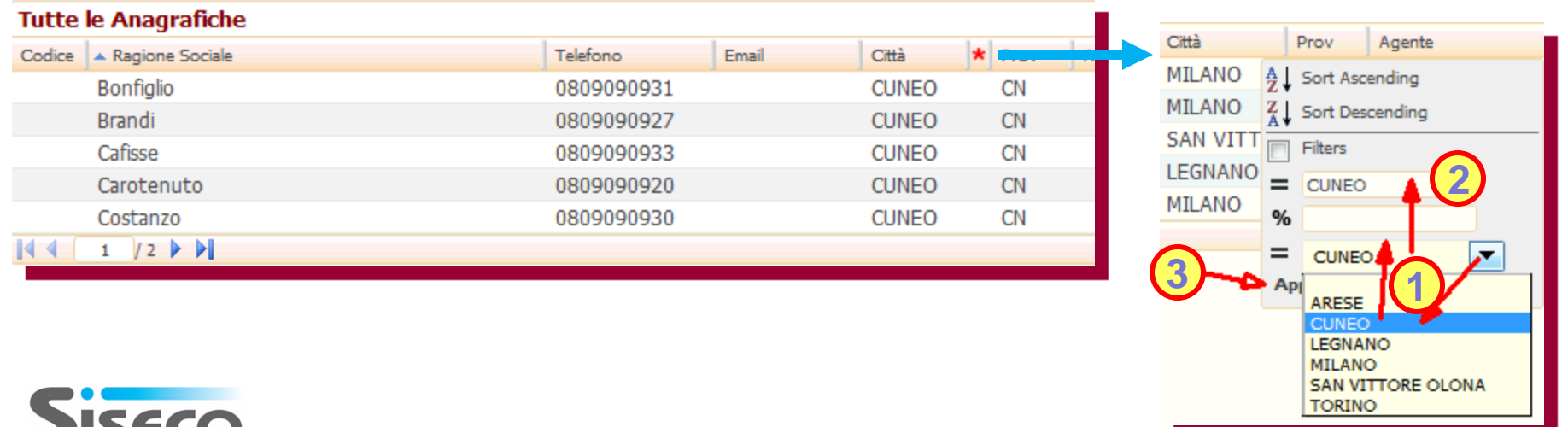

#### **UTENTI Correzione Uscita**

## **Rilevazione Presenza del personale (registro in/out) con miglioramenti prestazionali e di stabilità**

**Nel caso vi siano nel Registro Ingressi\Uscite dei record con "Mancata uscita" il CRM automaticamente compila l'uscita al Login successivo dell'Utente o all'uso di una specifica Procedura Schedulata. Allo scopo il CRM esegue un check ogni minuto per verificare la presenza (Presence) o meno dell'utente loggato. Nel caso di uscita irregolare dal CRM (perdita connessione, blocco PC, …) l'ultimo check di Presence (lato server) viene utilizzato per aggiornare l'uscita come segue:**

- **al successivo Login dell'Utente, nel frattempo l'uscita nel CRM rimane non compilata.**
- **all'esecuzione della Procedura Schedulata che agisce su tutti gli utenti: "Registro ingressi uscita - Impostazione - CORREZIONE USCITA da Presence" senza necessità di attendere il Login dell'Utente Inoltre sono disponibili due nuovi report di stampa: Giornaliero e Mensile**
- **NB: La precedente procedura schedulata "Registro ingressi uscita - Impostazione - FORZATA USCITA" non è più necessaria.**

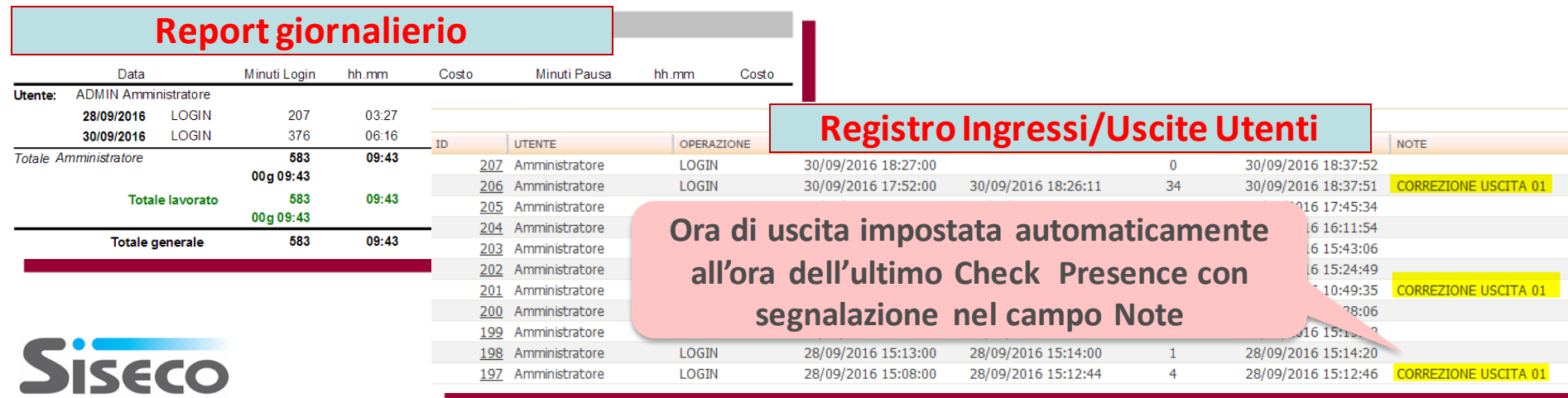

#### **ANAGRAFICHE Ricerca sui Social**

### **A portata di click tutte le info dai Social sui tuoi Clienti e Contatti!**

**La ricerca sui Social, per Ragione Sociale (Anagrafiche) o per Cognome/Nome (Contatti), permette di accedere velocemente alle informazioni presenti sui Social sui soggetti.**

**La ricerca opera su Facebook, Twitter, Linkedin, Google+ ed si attiva con 4 nuovi pulsanti presenti in:**

- **1. Griglia Anagrafiche**
- **2. Scheda Anagrafica**
- **3. Griglia Contatti**

easy

**4. Scheda Contatti**

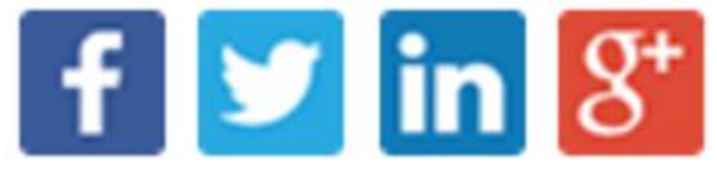

**Scheda Anagrafica**

Esporta vCard

 $\vert f \vert$ 

 $\blacktriangleright$  in  $8^{\circ}$ 

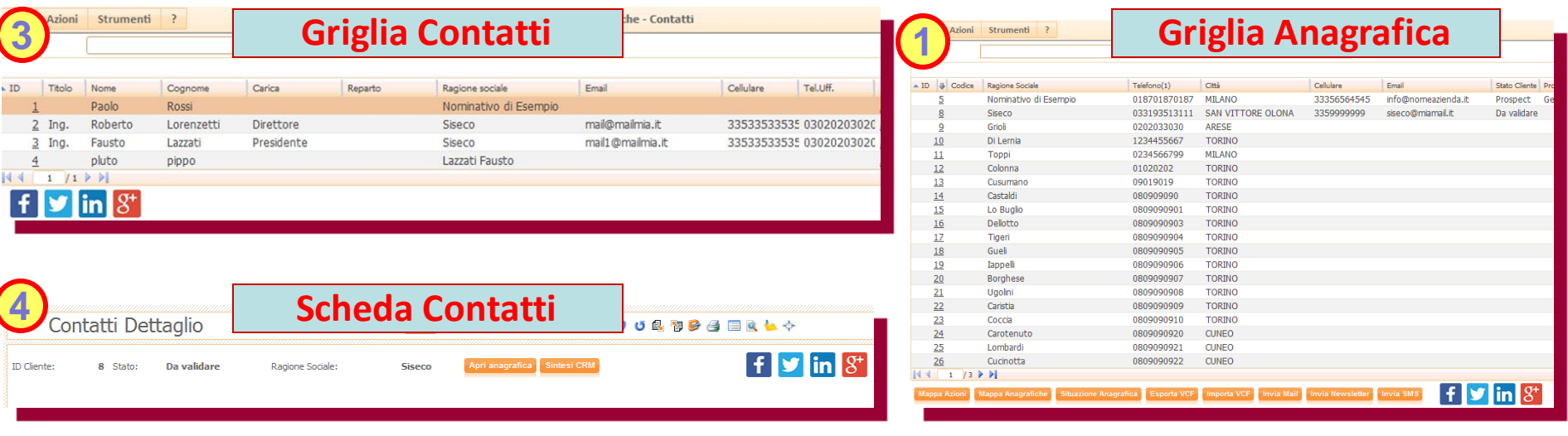

**2**

Anagrafica

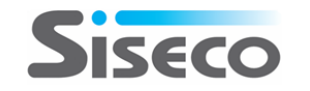

#### **Rel. 7.8.5 Pag.6 ANAGRAFICHE Sintesi CRM Hi-Sender**

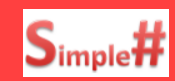

#### **Più informazioni sulle Newsletter inviate e sui click fatti dal Cliente!**

**Alle informazioni collegate all'invio delle newsletter tramite HiSender è stata aggiunta la tracciatura dei bounce: in questo modo si ha la visione completa degli esiti della comunicazione e la possibilità di filtrare con un caratteristica i contatti che non hanno ricevuto la newsletter. Utilizzo:**

- **1. TAB Hi-Sender in sintesi CRM nella griglia "Apertura - Click – Bounce" nel campo Action è presente anche la motivazione del Bounce.**
- **2. Ricerca Anagrafica: è possibile filtrare per la caratteristica "HiSender\_Bounced " per ricercare tra i valori ricevuti**
- **NB: La ricerca è possibile anche filtrando le caratteristiche per"HiSender\_NewsLetter\_Inviate", "HiSender\_NewsLetter\_Aperte", "HiSender\_NewsLetter\_Cliccate"**

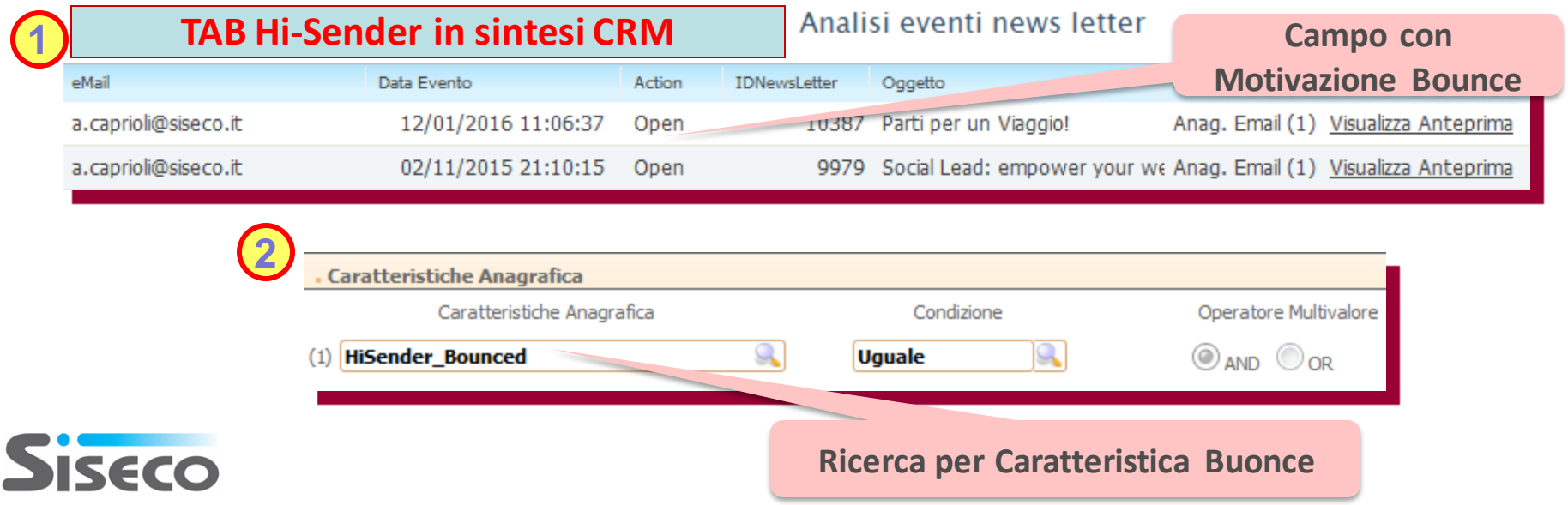

#### **AGENDA Categorie Appuntamenti**

easy

#### **Gestione degli Appuntamenti con Categoria "Stile Outlook"**

**La funzione Appuntamenti è ampliata con la gestione della Categoria in "Stile Outlook" che colora l'Appuntamento in Agenda con il colore corrispondente alla Categoria prescelta.**

- **1. Inserimento: nei form App.to è presente il campo Categoria con menù a tendina che riporta descrizione e colore di sfondo. Opera in Agenda, in Multimedia-Agenda e in App.ti B.O.**
- **2. Visualizzazione in Agenda: l'appuntamento appare colorato secondo la categoria prescelta ed il tooltip riporta il nome della categoria impostata**
- **3. La gestione Categorie avviene tramite il menù Tabelle – Categorie: modifiche, inserimento e canc.**

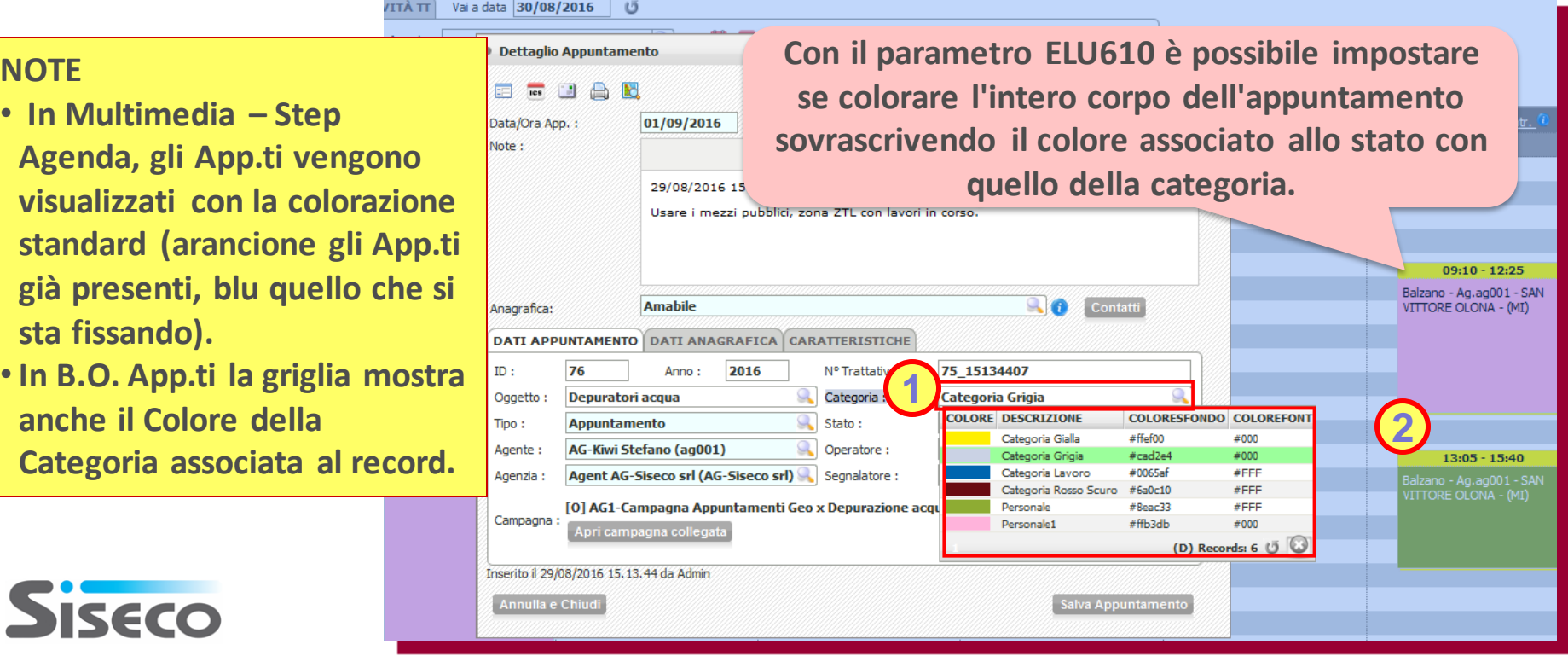

#### **APPUNTAMENTI Caratteristiche Obbligatorie / Visibili**

easy

**Obbligo per l'Agente di inserire solo info rilevanti all'Esito!**

**Questa funzione permette di raccogliere informazioni rilevanti durante l'Esito dell'appuntamento, es: "Rifissa App.to dopo un App.to non buon fine". E' possibile indicare per ogni stato appuntamento quali caratteristiche dell'appuntamento sono visibili e quali devono essere obbligatoriamente compilate al salvataggio di un appuntamento con quello stato.**

- **1. Configurazione Caratteristiche obbligatorie/visibili da Stati B.O. e solo quelli relativi al Tipo App.to.**
- **2. Uso Caratteristiche obbligatorie/visibili: da Agenda, Multimedia - Step Agenda e da App.ti B.O.**

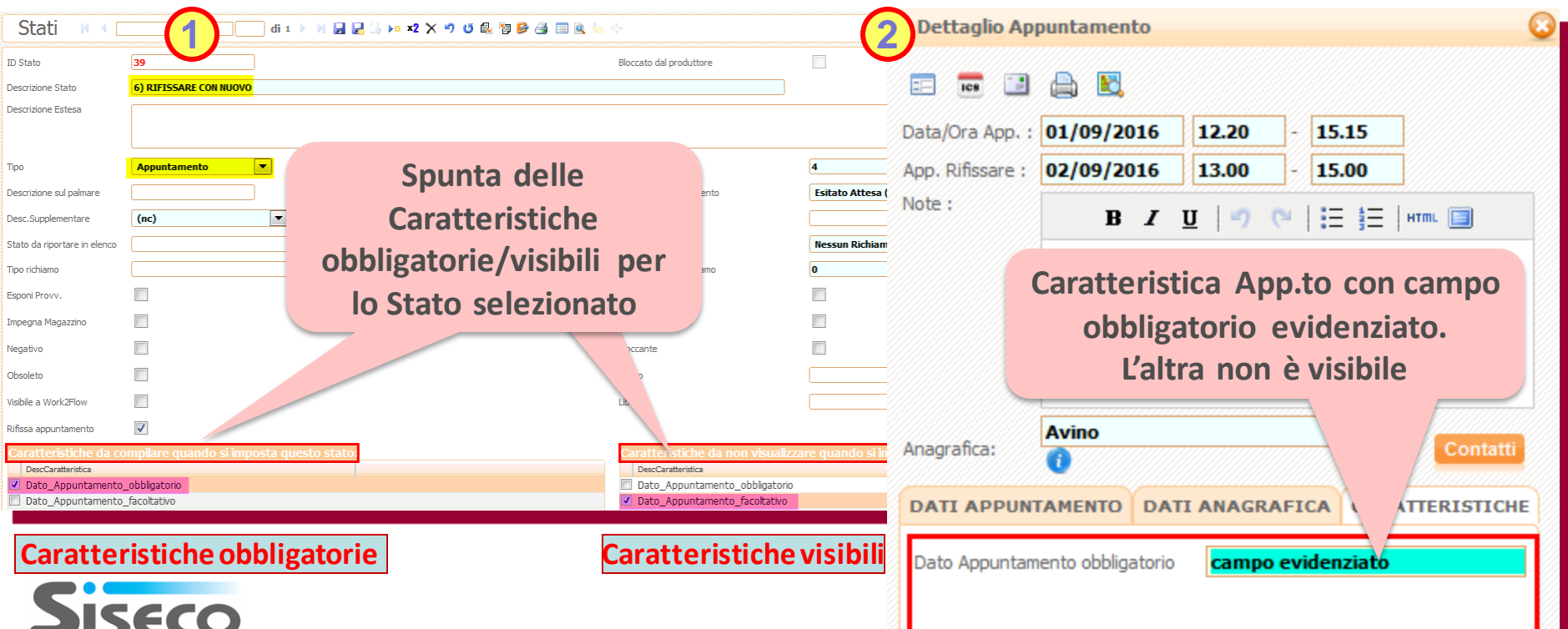

#### **APPUNTAMENTI Rifissa App.to da Agente**

easy

### **Ora l'Agente può rifissare in autonomia l'App.to non a buon fine!**

**In fase di Esitazione App.to, la funzione Rifissa App.to permette all'Agente di inserire una Data utile a rifissare l'App.to in autonomia o a impostare un Richiamo al Cliente tramite l'Operatore. La funzione utilizza il campo "App. Rifissare" della Scheda App.to ed è realizzata con Procedure Schedulate personalizzabili che rispondono alle seguenti esigenze dell'Agente:**

- **1. Richiedere all'Operatore di rifissare una nuova scheda App.to impostando la data del Richiamo.**
- **2. Rifissare in Autonomia l'appuntamento creandone una nuova scheda App.to.**
- **3. Spostare in Autonomia l'appuntamento aggiornando la scheda App.to attuale.**

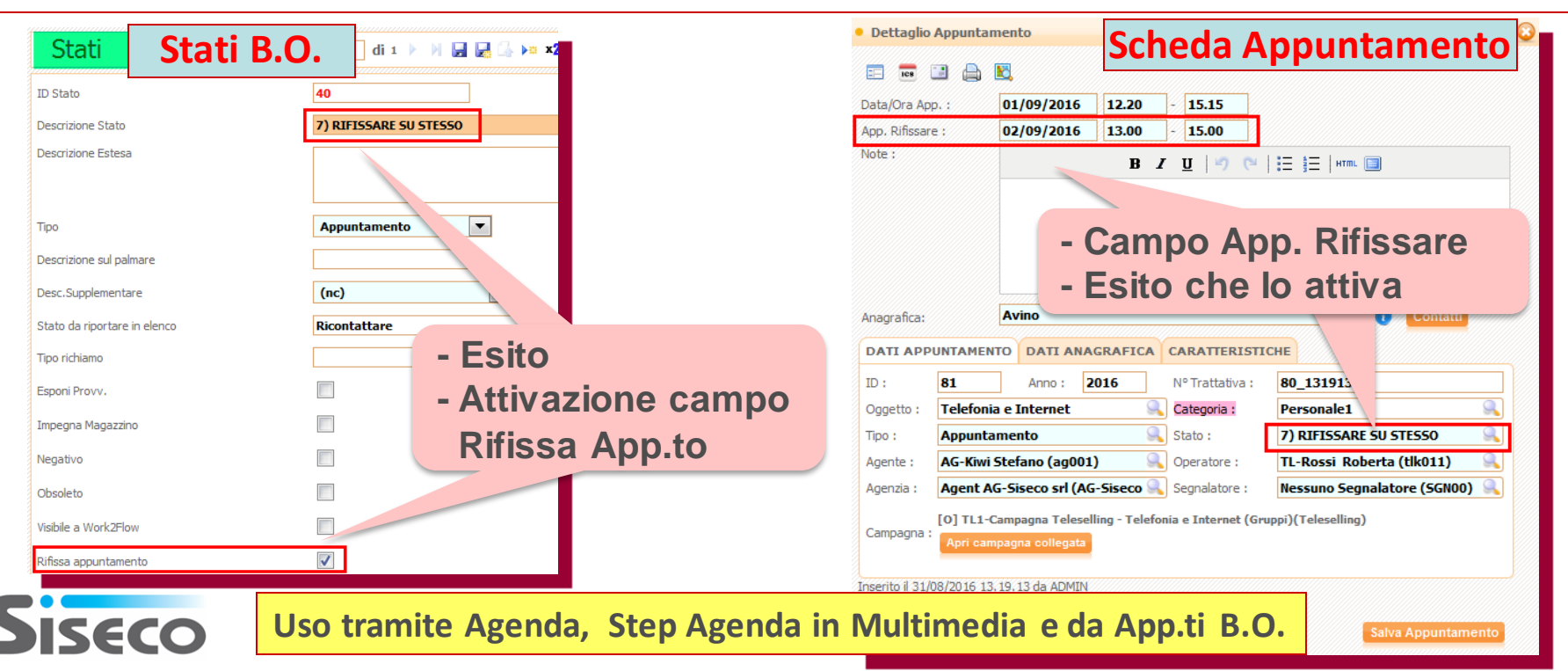

### **OFFERTE/ORDINI TAB su Offerta attivabili**

#### **Tab DDT, Fattura e Commessa attivi anche con integrazione con ERP**

**Più flessibilità nell'Offerta nell'uso dei Tab DDT, Fattura e Commessa anche in presenza di integrazione con ERP e/. I tre Tab possono essere utilizzati e abilitati singolarmente per permette la gestione delle info relative in ambito CRM anziché in ambito ERP.**

**Solo in presenza di Integrazione con e/, tramite il parametro CK6014Y, è possibile impostare la modalità operativa come segue:**

- **NO: DDT e fatture devono essere gestiti nell'ERP**
- **SI: i singoli TAB sono visibili secondo le impostazioni di CK6015/CK6015A/CK6015B. NB:**
- **- le informazioni inserite nei tre Tab non vengono sincronizzate con il gestionale e/.**
- **- In assenza di integrazione con e/ i tre tab sono sempre visualizzati.**

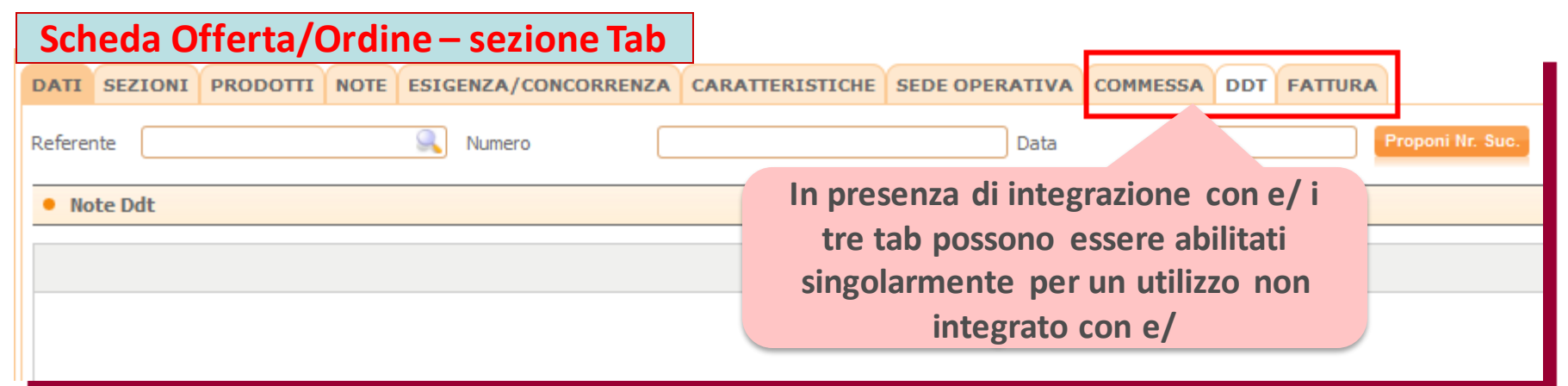

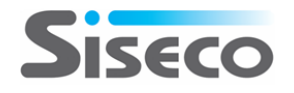

#### **OFFERTE/ORDINI Export Prodotti Ordine**

#### **Esporta gli Articoli dell'Ordine per elaborazioni in Excel!**

**Allo scopo di consentire elaborazioni extra CRM (es: XLS) degli articoli dell'Ordine, nella gestione "Offerte" o "Appuntamenti con Offerte" di Back Office è ora possibile effettuare l'export veloce degli Articoli/Prodotti dell'Ordine scelto.**

**La funzione è accessibile tramite il pulsante esporta della griglia Prodotti., ora abilitato.** 

**L'abilitazione all'esportazione per il singolo utente o gruppo è controllata dal parametro ELU007.**

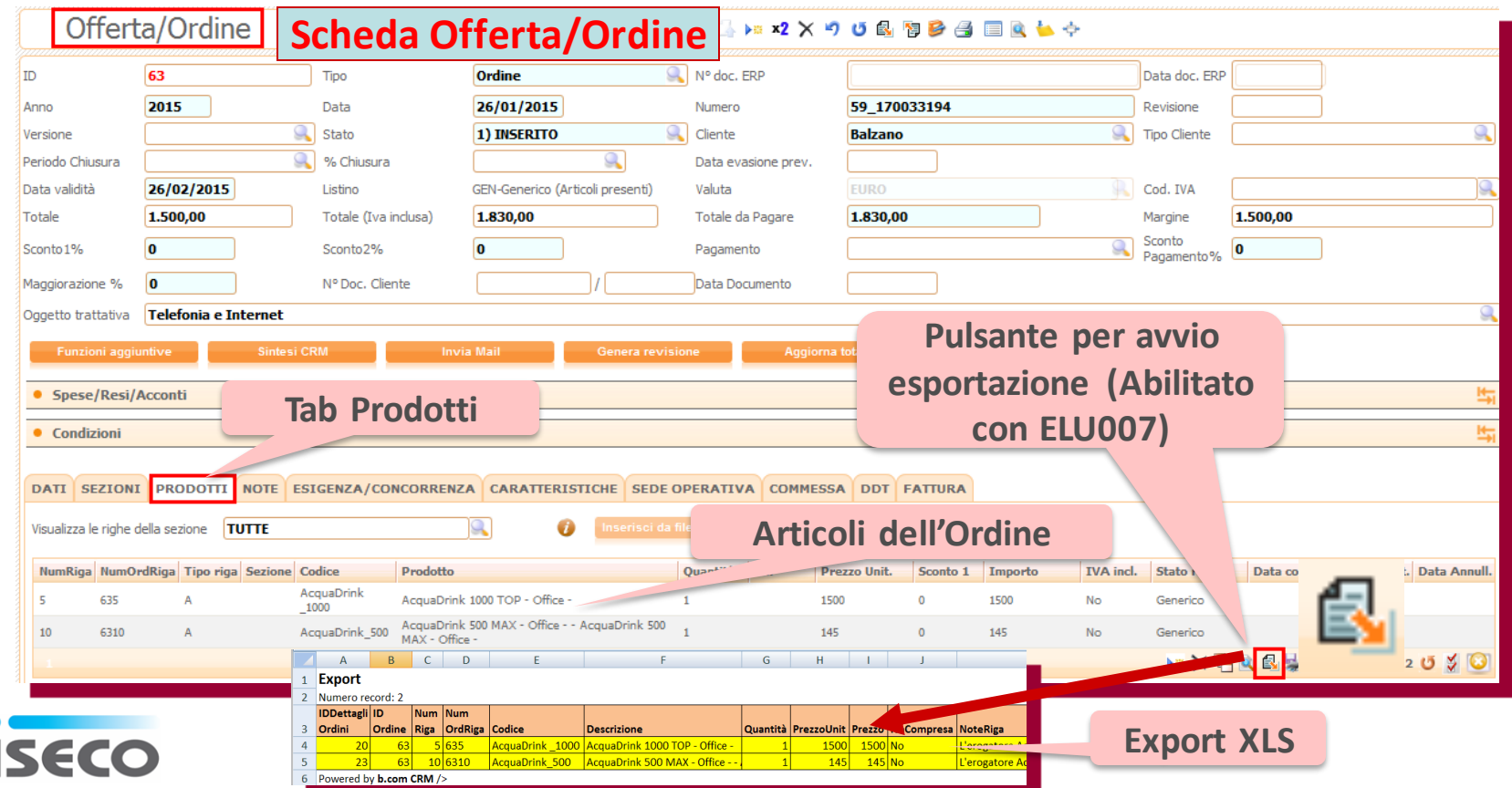

## **MULTIMEDIA Analisi per esportazioni**

![](_page_11_Picture_2.jpeg)

### **Esporta le info delle Telefonate / Elenchi per elaborazioni in Excel!**

**Allo scopo di consentire elaborazioni extra CRM (es: XLS) delle informazioni sulle Telefonate e degli Elenchi relative alle attività in Multimedia, sono stati inseriti due nuove report nel menù di Analisi Contact Management. I criteri di filtro impostati permettono ai dati dalla griglia con i risultati dell'analisi di essere esportabili in Excel.**

- **1. Riepilogo Telefonate per esportazione: Riporta le informazioni relative alle telefonate effettuate, con l'indicazione dello stato in campagna e di alcune informazioni anagrafiche dei nominativi.**
- **2. Riepilogo Elenchi per esportazione: Riporta le informazioni relative allo stato in campagna dei nominativi.**
- **3. Filtri comuni: tutti i filtri presenti nella scheda di Analisi Contact Management restano applicabili.**

![](_page_11_Picture_8.jpeg)

#### **MEGABIBLOS Download Multipli in ZIP**

easy

#### **Download di un gruppo di file tramite una cartella ZIP!**

**Le funzioni del MegaBiblos si arricchiscono della possibilità di effettuare download multiplo di documenti in formato ZIP. L'utilizzo è possibile in due modalità:**

- **1. Da gestione allegati** *tramite il pulsante Allegati* **<b>a** sulle schede delle varie entità: Anagrafica, ...
- **2. Da Simple# tramite il richiamo della nuova pagina DownloadMegabiblosZip.aspx**

**Su CRM Library Help è presente un esempio di utilizzo da Simple#: CRM Library Code - Megabiblos.**

![](_page_12_Picture_104.jpeg)

#### **SIMPLE# Filtro univoco in Griglia Estesa**

![](_page_13_Picture_2.jpeg)

#### **Nei Filtri di colonna ora anche la selezione per filtro univoco!**

#### easy

**Nella Griglia Estesa, in Simple#, nel filtro di colonna si è aggiunta la possibilità di filtrare i campi di tipo stringa scegliendo tra i valori univoci ivi presenti. Di fatto vengono ricercati e mostrati solo valori presenti ameno una volta nel campo scelto permettendo così di ricercare solo usando i valori esistenti. Operatività**

- **1. Selezionare il valore tra i risultati del filtro univoco.**
- **2. Riporto del valore automatico nel campo ricerca.**
- **3. Avviare la ricerca del campo stringa selezionato.**
- **- Opera solo su campi stringa e limitati: nel caso convertire i campi conVarChar.**
- **- La ricerca con filtro univoco opera su più colonne per effettuare filtri in cascata.**
- **- La ricerca con filtro univoco non opera nel caso i risultati ritornati superino le 250 voci.**

![](_page_13_Picture_12.jpeg)

#### **SERVICE BROKER Gestione Import Allegati**

### **Nella scheda cliente ora anche gli allegati provenienti da SiLeads!**

**Le funzioni del Service Broker si arricchiscono della possibilità di effettuare l'import di documenti da SiLeads o SocialLead. Allo scopo la struttura di trasposizione supporta un nuovo tipo di Tabella denominata "ALLEGATO" che carica il documento all'interno del Megabiblos associandolo all'anagrafica importata.**

• **Il tipo di record con ALLEGATO ha la seguente struttura:**

<item field="extra" bcomfield="TEST IMPORT" bcomtable="ALLEGATO"

- **1. item field="Extra": nome campo in cui è inserito il documento da importare: Formato estensione + # + "file in base 64" es: txt#Qm91bmNlLUhEDQpCb3VuY2UtU0I=**
- **2. bcomfield="TEST IMPORT": nome del file senza estensione**
- **3. bcomtable="ALLEGATO": indica che il file in import va inserito nel MegaBiblos**

**E' possibile importare più file contemporaneamente associando la Tabella "ALLEGATO" ad altri campi disponibili nella struttura di trasposizione.**

**E' opportuno creare una struttura di trasposizione ad hoc, duplicando quella di base. Riferirsi a CRM HELP per maggior dettagli.**

![](_page_14_Picture_112.jpeg)

# **Funzioni aggiuntive**

### **E ancora altre funzionalità sul tuo tuo CRM!**

- **1. Eventi in scadenza: sono evidenziati i ToDo privati con icona diversa e testo ToDo Priv. 2. Sintesi CRM Tipizzate per entità: vengono mostrati solo i tab configurati per essere aperti dall'entità da cui si sta esaminando la Sintesi CRM. La tipizzazione viene impostata in fase di creazione /modifica della Sintesi.**
- **3. Hi-Sender: modificata la comunicazione con Hi-Sender per attivare un solo processo di invio anagrafiche alla volta, per evitare che il Web Service di HiSender segnali un'anomalia in caso di più processi attivati contemporaneamente.**
- **4. Modello CALL CENTER: tra i modelli CRM utilizzabili in fase di attivazione del proprio CRM ora vi è anche quello del Call Center specializzato per Telemarketing e Teleselling con Power e Predictive Dialing.**
- **5. Export Excel: soluzione di un problema con l'esportazione in Excel dovuto ad un aggiornamento di sicurezza di Microsoft**
- **6. Ottimizzazione: migliorate le performance in vari punti del CRM**

![](_page_15_Picture_99.jpeg)

### **CRM LIBRARY HELP Codice per Sviluppatori**

![](_page_16_Picture_2.jpeg)

## **Per gli Sviluppatori Simple# una Libreria sempre più ampia!**

**CRM Library Help è lo strumento a supporto all'uso del Modello "CRM Library "contenente un'ampia libreria di Moduli Simple# importabili all'interno del proprio CRM per una personalizzazione . CRM Library Help contiene due sezioni:**

- **CRM Library Live con il richiamo dei moduli presenti su CRM Library.**
- **CRM Library Code è la nuova sezione nell'Help da cui gli sviluppatori hanno a disposizione una libreria di funzioni con relative descrizioni e screenshot da cui scaricarne il codice (SQL, Javascript o HTML). Alcuni esempi:**
	- **1. Multimedia: Codice JavaScript per invio dati da uno Step ad un'altro**
	- **2. Megabiblos: Pagina Personalizzata per export di più file tramite il download di un solo zip.**

![](_page_16_Picture_122.jpeg)

#### **Rel. 7.8.5 Pag.18 APP CRM MOBILE Novità versione 2.6.6**

#### **Più funzionalità sul tuo Tablet e SmartPhone!**

**L'APP CRM Mobile si arricchisce per rispondere alle esigenze del personale in mobilità:**

#### • **Agenda rinnovata: operante anche su SmartPhone oltre che su Tablet.**

- **Visualizzazione e gestione di Appuntamenti, ToDo e Attività.**
- **Appuntamenti colorati in base alla Categoria impostata (Stile Outlook).**
- **Filtro degli Appuntamenti in base a Agente, Data e, tramite il Campo libero, sui principali campi dall'Anagrafica: Cliente, Indirizzo, Città, Prov., Tel1, Email1 , Note e Stato.**
- **Presentazione all'apertura degli indirizzi degli Appuntamenti del giorno/settimana.**
- **Caratteristiche App.to:** Obbligo di compilazione e visibilità in funzione dello Stato selezionato.<br>Visto Bersonalizzato: ampliato il numero dello Visto personalizzato per Entità (prima era may 1
	- **Viste Personalizzate: ampliato il numero delle Viste personalizzate per Entità (prima era max 10).**
	- **Ricerca Anagrafiche: la ricerca per "Clienti vicini" è ora possibile per Zone e Sottozone.**
	- **Ricerca su Viste Personalizzate: è ora estesa a tutti i campi presenti a video.**
	- **Anagrafica precompilata su nuovo Appuntamento, Opportunità e Ordine in base al Cliente di partenza.**

![](_page_17_Figure_14.jpeg)

![](_page_17_Picture_15.jpeg)

easy

eas)

easy